## **Go to the My Ed website (full view)**

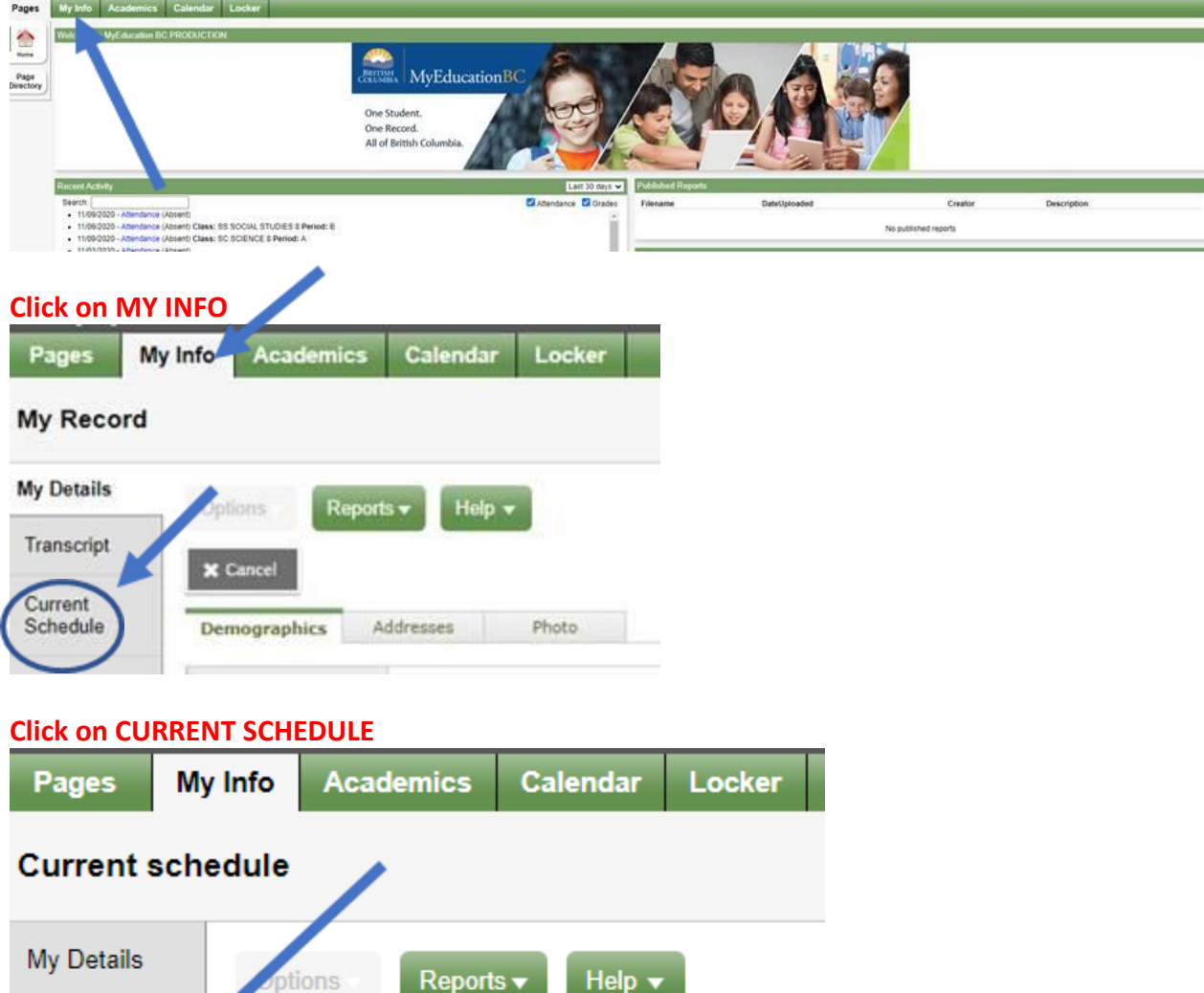

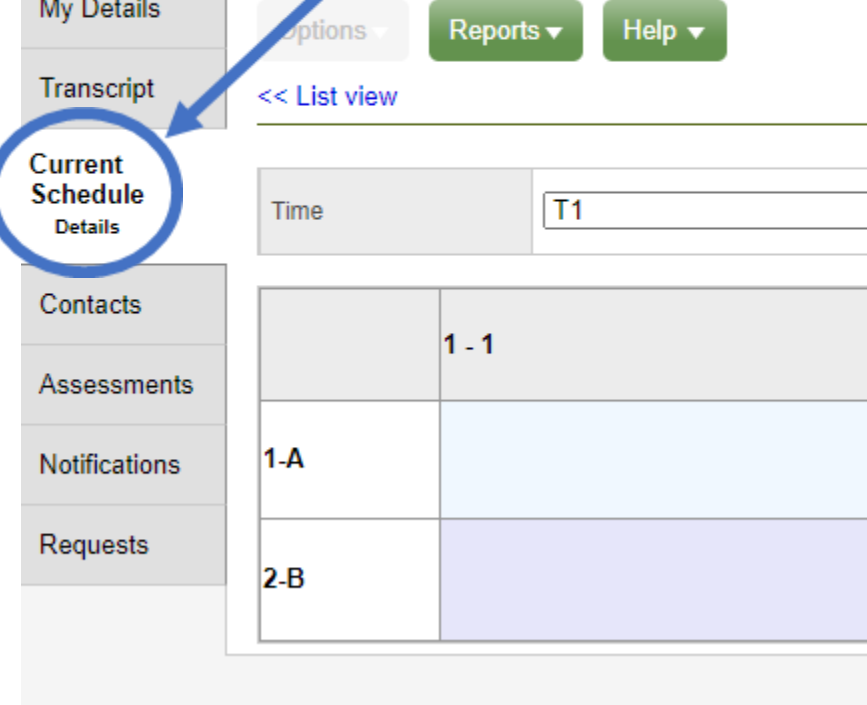

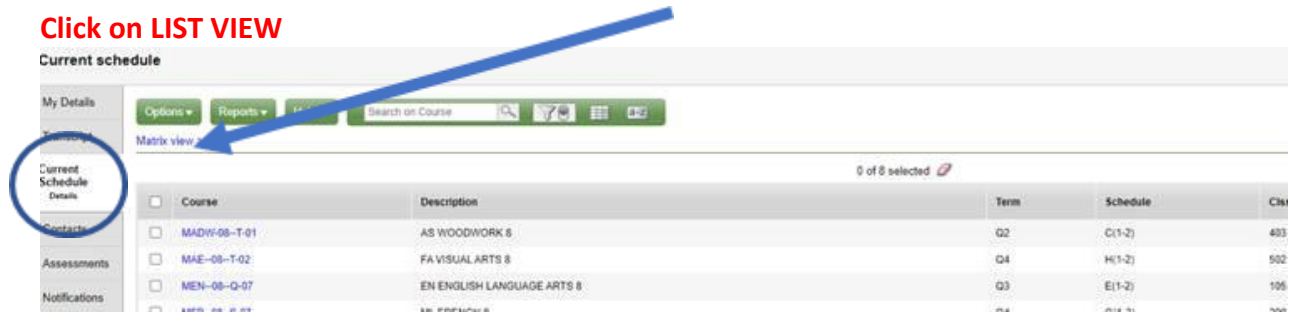

## **Click on SCHEDULE so that your blocks are in order:**

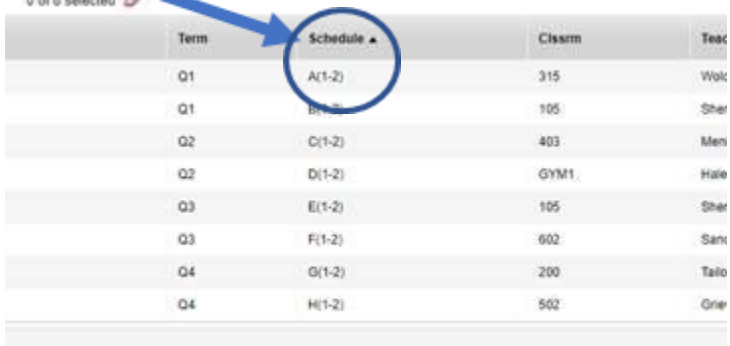